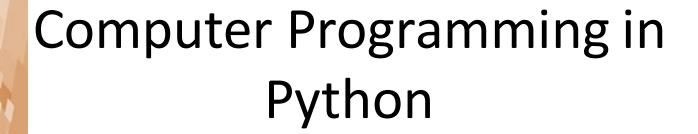

- GUI User interaction
  - Menus
    - Provide program-level operations
  - Images
    - Enhance the user experience
    - Provide information
  - Charts and Plotted Data
    - Enhance information presentation
  - Interface Operation Control
    - Window icons, centering, resizing, closing

- Drop-down Menus
  - Provide program-level operations
    - File handling Open, Save, and Save as
    - Exit the program

Rests on the window frame, and drops down to reveal the

options

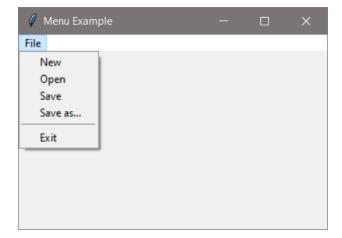

#### Drop-down Menus

- A drop-down is created by assigning a Menu()
- The items listed on the menu are added using add\_command a label (text), and a function to respond to the selection
  - Similar to the way the callback function is assigned to a button

#### Drop-down Menus

The other menu items and commands are added the same way

- Drop-down Menus
  - The functions handle the dialogs and operations
     The open file function with a test loop

```
def open_file(self):
    print("Open clicked.")
    infile = tk.filedialog.askopenfile()
    for line in infile:
        print(line)
```

- Drop-down Menus
  - A separator can be added between selections using add\_separator

```
self.file_menu.add_separator()
```

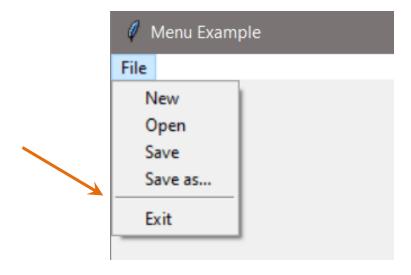

- Drop-down Menus
  - The *destroy* method closes the window and ends the program

- Images
  - An image on an interface can enhance the user experience and provide information

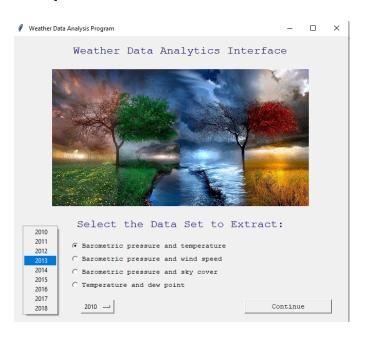

#### Images

- Tkinter has a *PhotoImage* class for handling images
  - Supports the GIF, PGM/PPM, and PNG formats
  - The image file can be located with the program files, which is the default directory, or a path to the file can be used

```
from tkinter import PhotoImage  # import PhotoImage
import tkinter as tk  # imports tkinter as tk
```

#### Wildcard Note

 Some programmers may use an import statement with a wildcard (asterisk) as shown here which imports the entire tkinter module

```
from tkinter import * # NOT RECOMMENDED
```

- Avoid using wildcard import statements especially when multiple modules are imported
  - Name clashes can occur when modules have functions or classes with the same name

#### Images

- The code to apply an image consists of three lines
  - First, assign the file to a *PhotoImage* object
  - Second, place the image on a label
    - A canvas or frame can also be used
  - Third retain a reference to the image

```
photo = PhotoImage(file="WaterFall2.PNG")
self.main_win.image_label = tk.Label(image=photo)
self.main_win.image_label.image=photo # retain a reference
```

#### Images

 A reference to the image must be retained or Python's interpreter could eliminate it even if it is being displayed

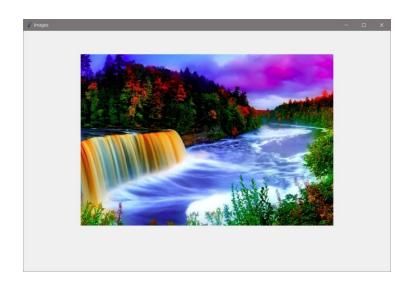

#### Images

 Since the image is attached to a label, it can be positioned using a geometry manager

```
self.main win.image label.grid(row=1, column=1)
```

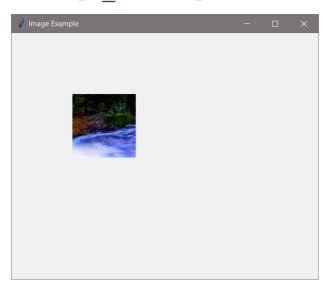

- Centering the Window
  - A simple method for centering uses geometry
  - Changes what tkinter sees as the top-left corner
    - Display resolution dependent

```
# Geometry Arguments - no spaces
# window size 400 x 300
# x position + y position
self.main_win.geometry('400x300+500+300')
```

#### Resolution dependent centering

- Centering the Window
  - Use the tkinter geometry method
    - Determine the display area size
    - Subtract the window size and divide by two

```
# window size - width = 400, height = 300
# Use screenwidth and screenheight to calculate centering

x_Left = int((self.main_win.winfo_screenwidth() - 400)/2)
y_Top = int((self.main_win.winfo_screenheight() - 300)/2)

self.main_win.geometry('%dx%d+%d+%d' %(400,300,x_Left,y_Top))
```

#### Disabling Window Resizing

- When window controls are positioned using a specific height and width for the window. If a user stretches the window in any direction, the components may move and ruin the desired arrangement
- The resizable function can be set to false
  - Two versions are shown

```
self.main_win.resizable(False, False)
self.main_win.resizable(height = False, width = False)
```

#### Window Icons

- Changing the icon requires an image in the .ico format, and using the iconbitmap() method
- Once the icon is created, the filename or path is passed to the method

```
self.main_win.iconbitmap('myIcon.ico')
```

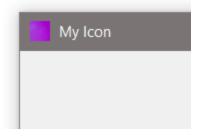

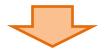

#### Window Icons

- Another method for changing the icon is iconphoto()
  - Accepts other image formats
- The first argument indicates only this window is to get the icon

```
image = tk.PhotoImage(file = 'myIcon.png')
self.main_win.iconphoto(False, image)
```

#### Updating a Second Window

- Many GUI programs display data to the user as it is being computed and display the previous results for comparison
- This is often in a second display window
- As an example, consider a program that computes a value when new data is entered and a second window that displays the historical results

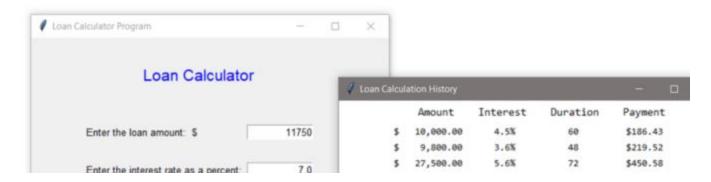

- Updating a Second
   Window
  - The main GUI includes
     three prompt labels, three
     entry components for the
     data, and a "Compute
     Payment" button

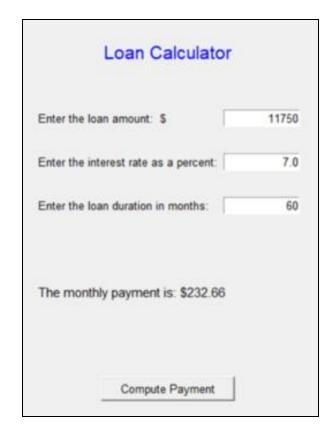

#### Updating a Second Window

- To display the history of loan computations, once the payment amount has been calculated, the data is formatted for display
- The example below formats the loan amount for the display window
  - Note that a dollar sign precedes the opening brace and the entire expression is inside quotes followed by a dot and format

```
fltA = float(amt) # convert the value to float
fltA_string = '${:>12,.2f}'.format(fltA)
```

- Formatting Data
  - The new Python formatting types use placeholders (braces) and additional specifiers

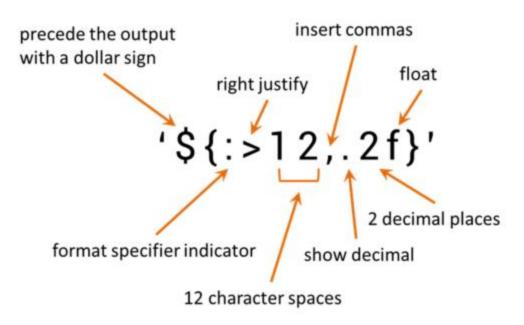

- Updating a Second Window
  - Once the data is formatted, a new label is created and placed on the next row of the output display

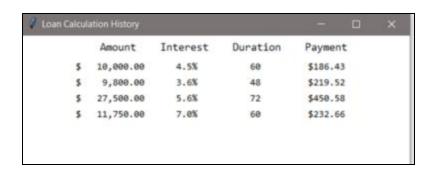

- Plotting to a Second Window
  - Plotted data is often shown in a separate window
  - Data can be plotted on a Canvas added to a display window

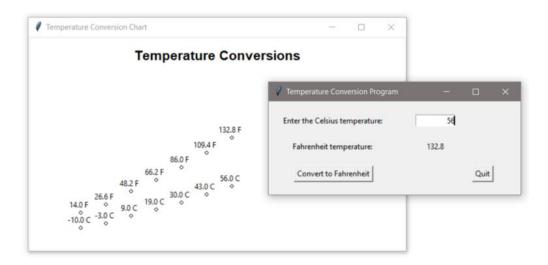

#### Plotting to a Second Window

- This example will compute a Fahrenheit temperature from a Celsius input and plot both values in a separate display
- The window owning the canvas is the first argument when it is created

#### Plotting to a Second Window

- Drawing on a canvas uses the x, y coordinate system
- Working relative to the top-left corner which is 0, 0
- The "baseline" for data values is down from the top

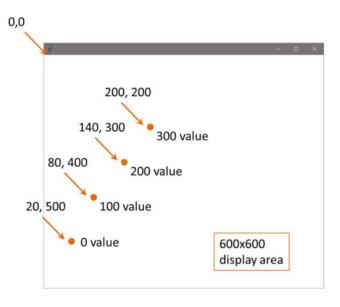

- Plotting to a Second Window Design
  - The plotting coordinates require determining an optimum size for the window based upon:
    - The possible range of values that will be displayed
    - The scaling factor (pixels)
    - And moving the "x" coordinate for each set of values computed

- Plotting to a Second Window Design
  - The program accepts a range of Celsius inputs from -10 to 100 degrees Celsius
    - There are 110 Celsius data points
  - The conversion range for this set of values would be 14 to 212 degrees Fahrenheit
    - There are 198 Fahrenheit data points
  - The total range to be plotted is then -10 to 212 which is 222 data points

- Plotting to a Second Window
  - One pixel could represent one degree, so the window needs to be at least 222 pixels in height
    - Consider that a title for the chart and spacing requires additional height

A few minutes designing can save hours programming

- Plotting to a Second Window
  - A design sketch makes it easier to approximate locations

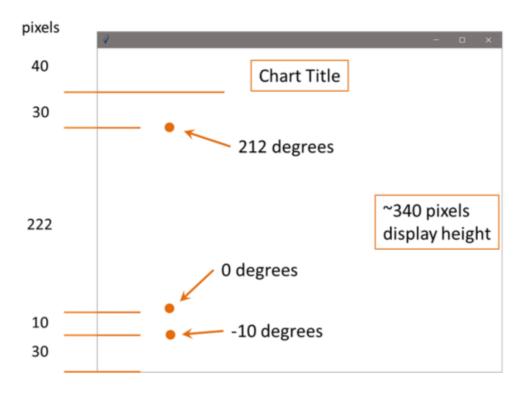

- Plotting to a Second Window
  - An offset of 5 pixels is used for the text
  - Ovals are used to create the circles

Plotting to a Second Window

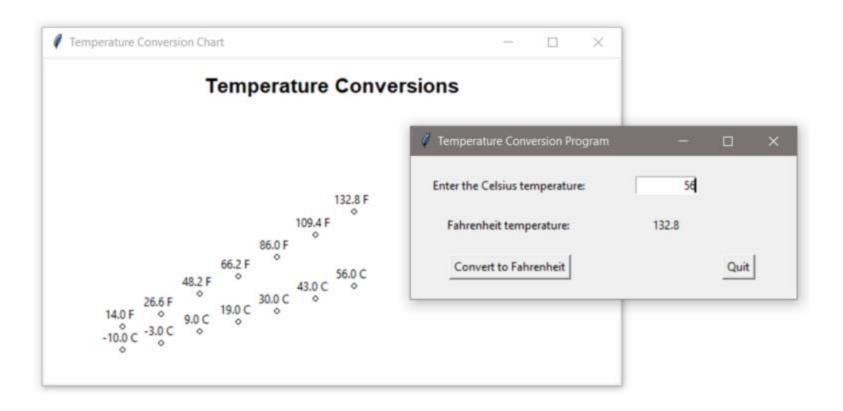

- Interacting with a Second (Toplevel) Window
  - Windows created in addition to the main window, are referred to as *Toplevel* windows
  - The following is a simple example that creates a main window with a button, and a second window that reacts to the button click
  - The change is handled through a StringVar
  - Note that the second window is declared as a tk. Toplevel,
     and that the StringVar is not assigned to a window

```
class TwoWins:
   def init (self):
        main win = tk.Tk()
        main win.title('Main Win')
        main win.geometry('300x200')
        main win.btn = tk.Button(text='Click Here', \
                                width=18, command=self.update)
        main win.btn.pack()
        sec win = tk.Toplevel(
        sec win.title('Second Win')
        sec win.geometry('300x200')
        self.update var = tk.StringVar()
        self.update var.set('The label')
        sec win.lbl = tk.Label(sec win,
                               textvariable=self.update_var)
        sec win.lbl.pack()
        tk.mainloop()
   def update (self):
        self.update var.set('The button has been clicked.')
iWin = TwoWins()
```

Interacting with a Second (Toplevel) Window

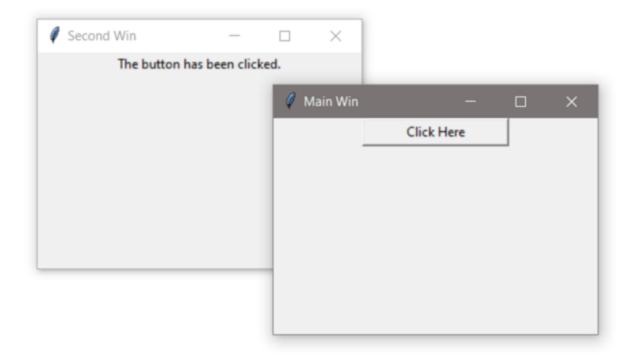

#### Closing Windows

- When a user exits a program either by clicking on a
   "Quit" button (if provided) or by clicking on the "X" at the
   top right corner of the window, the program should end
- This includes closing any other windows created by the program
- There are several ways of handling this

#### Closing Windows

- The first example includes a quit button that calls a function assigned to the command, that uses the destroy method to end the program (and the main loop)
  - The destroy method cannot be assigned directly to the command

#### Closing Windows

The function can provide any clean-up needed by the program including closing other windows

```
def close_prog(self):
    self.main_win.destroy()
    self.second_win.destroy()
```

#### Lambda Expressions

- A lambda expression is an inline function
- Lambda expressions are not necessary, but in some situations, they make writing the code easier
- When a function is simple and will only be called once, a lambda expression makes sense
- It can be anonymous (no name) and defined where it will execute
- One frequent use of a lambda is in programming "callbacks" for the command assigned to a button
- A button requires a function object to be assigned to the command

#### Lambda Expressions

 Since a button requires a function object to be assigned to the command, one way of handling this is to have the command be a call to a function, and have the function perform the operation

- Lambda Expressions
  - Using a lambda function would eliminate the call to the function
    - The keyword lambda is followed by a colon and the function

- Lambda Expressions
  - The earlier example that used a function that called destroy to close the window can be rewritten using a lambda expression as well
    - As long as there is no other clean-up required

#### Using Protocol

- Can also use protocol and the event of the window closing so that when a user clicks on the "X", the program has control and can execute other statements like closing other windows
- Below, both windows react to being closed by the system and call the function that closes them both

```
self.main_win.protocol("WM_DELETE_WINDOW", self.close_prog)
self.sec_win.protocol("WM_DELETE_WINDOW", self.close_prog)
```

```
def close_prog(self):
    self.main_win.destroy()
    self.sec_win.destroy()
```